# **本科教学质量管理平台操作手册(教学督导)**

**2021 年 4 月**

**教师发展与教学质量评估中心印**

# 本科教学质量管理平台操作手册 (教学督导)

# 目录

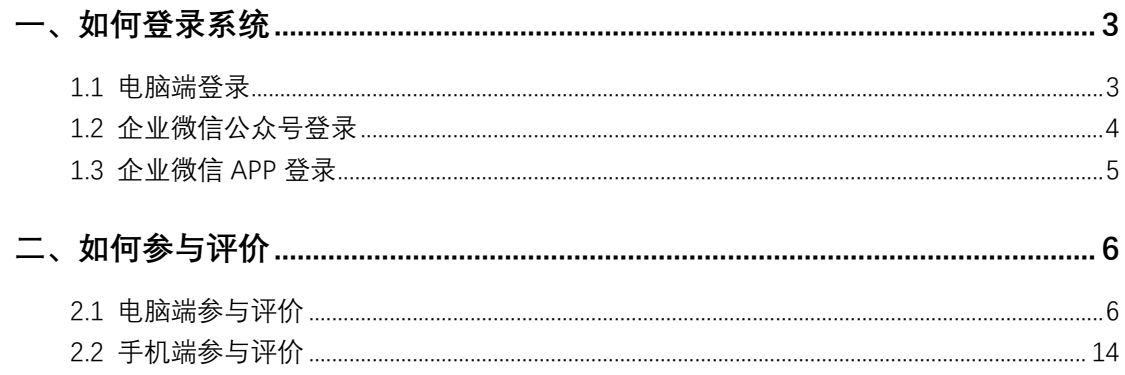

# <span id="page-2-0"></span>**一、如何登录系统**

## <span id="page-2-1"></span>**1.1 电脑端登录**

在浏览器中输入 http://i.uibe.edu.cn,登录对外经济贸易大学信息平台,在右侧"教学应用"中找到"本科教学质量管理平台",如下图 1-1 所示。

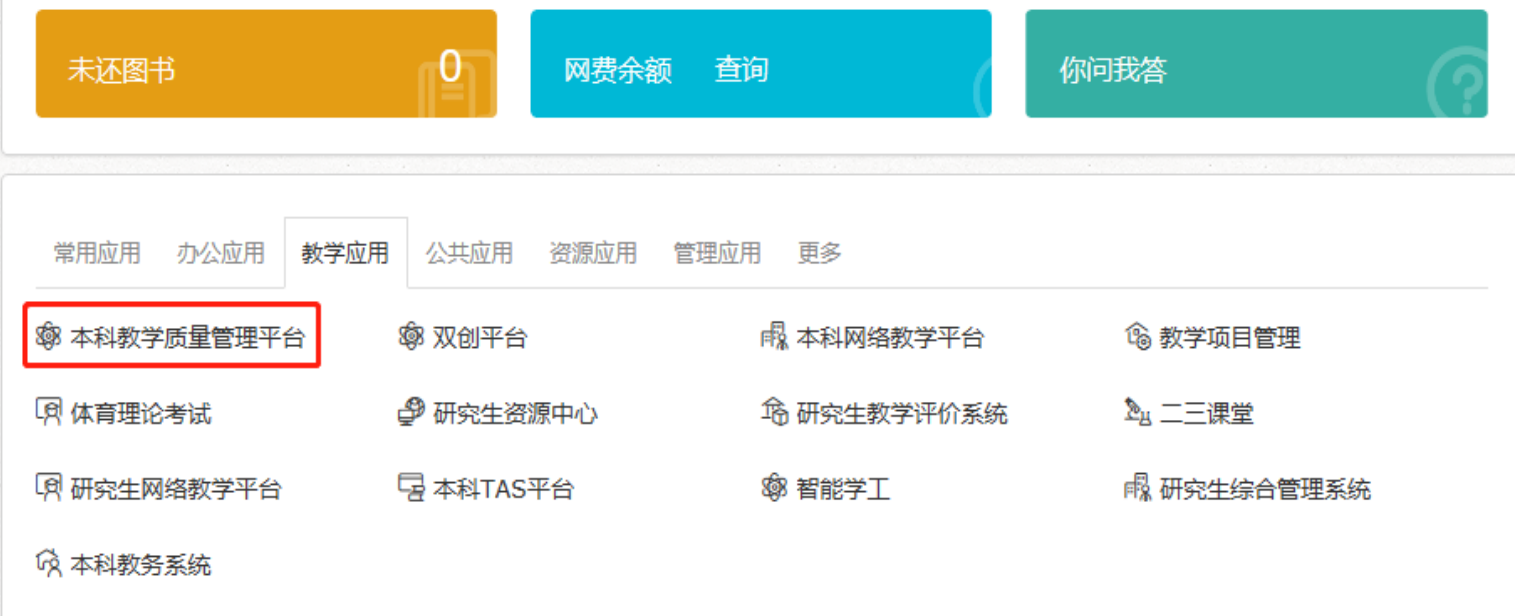

<span id="page-2-2"></span>【图 1-1】

#### **1.2 企业微信公众号登录**

微信扫描下方二维码,关注对外经济贸易大学微信企业号,完成身份验证后,点击【教学评价】,即可进入评教系统,如下图 1-2 所示。

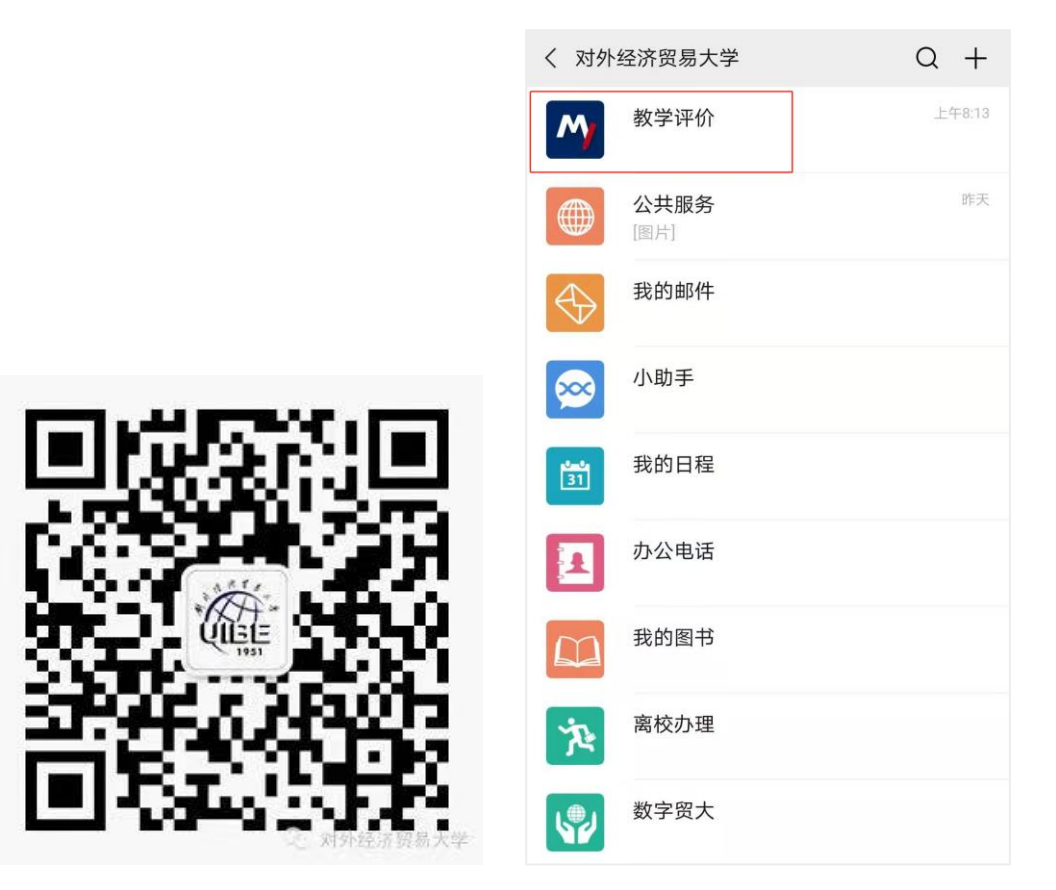

【图 1-2】

### <span id="page-4-0"></span>**1.3 企业微信 APP 登录**

在应用商城中下载企业微信 APP, 绑定企业微信登录后, 点击【工作台】中的【教学评价】即可进入评教系统, 如下图 1-3 所示。

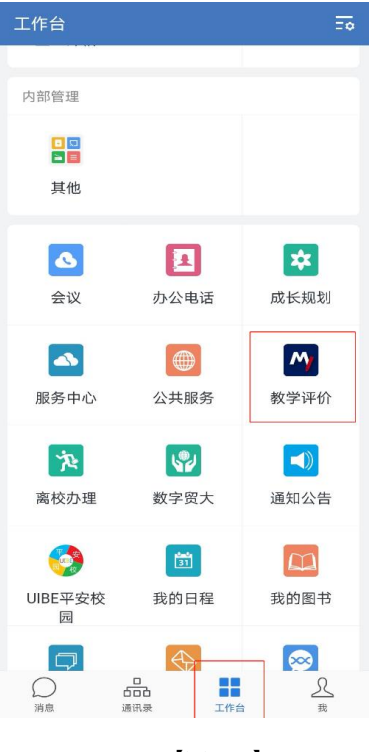

【图 1-3】

## <span id="page-5-0"></span>**二、如何参与评价**

### <span id="page-5-1"></span>**2.1 电脑端参与评价**

督导登录平台后,点击【我的任务】,可查看进行中的听课评价任务及自己的任务完成进度,如下图 2-1 所示。

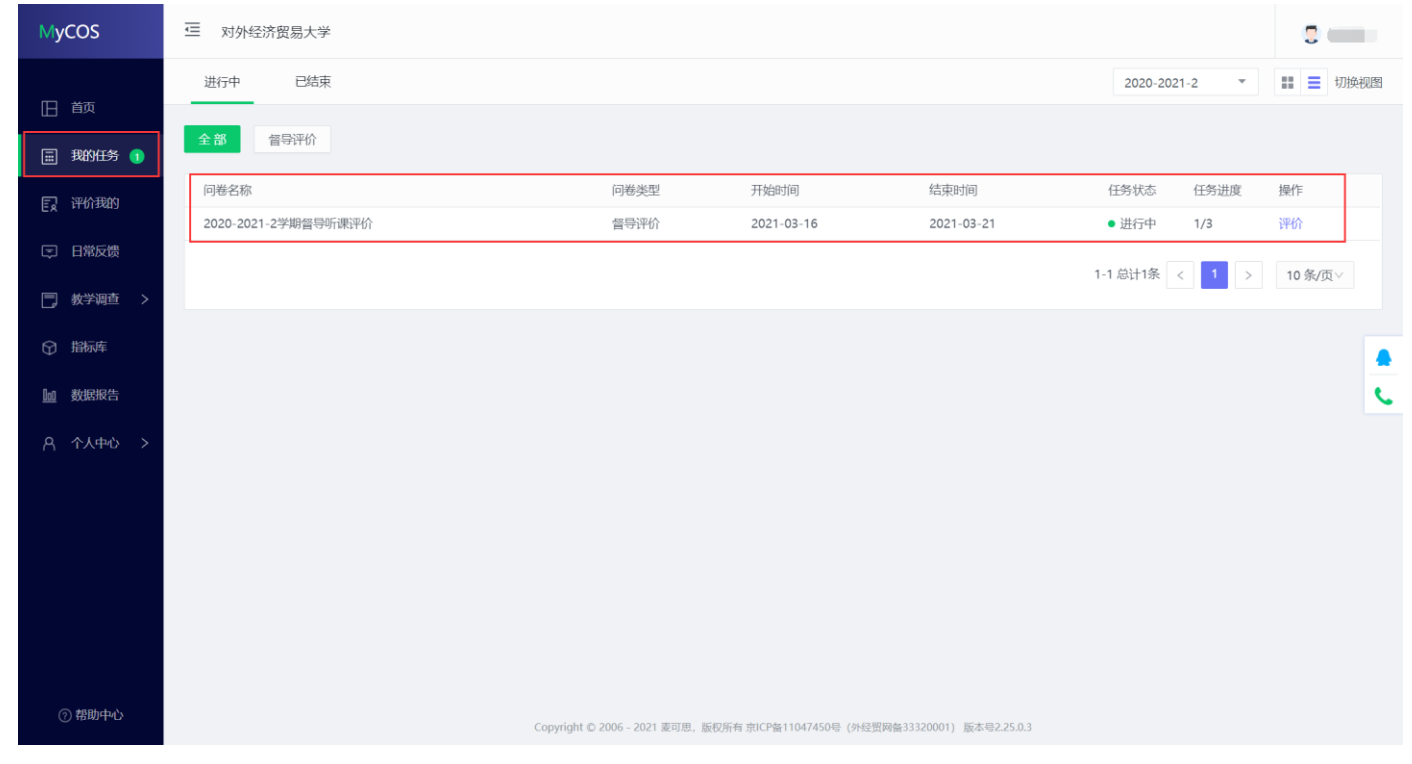

【图 2-1】

#### 点击上图 2-1 的【评价】按钮,进入待评价页面,点击【认领任务】,打开听课课表,选择您需要听评的课程,如下图 2-2 所示。

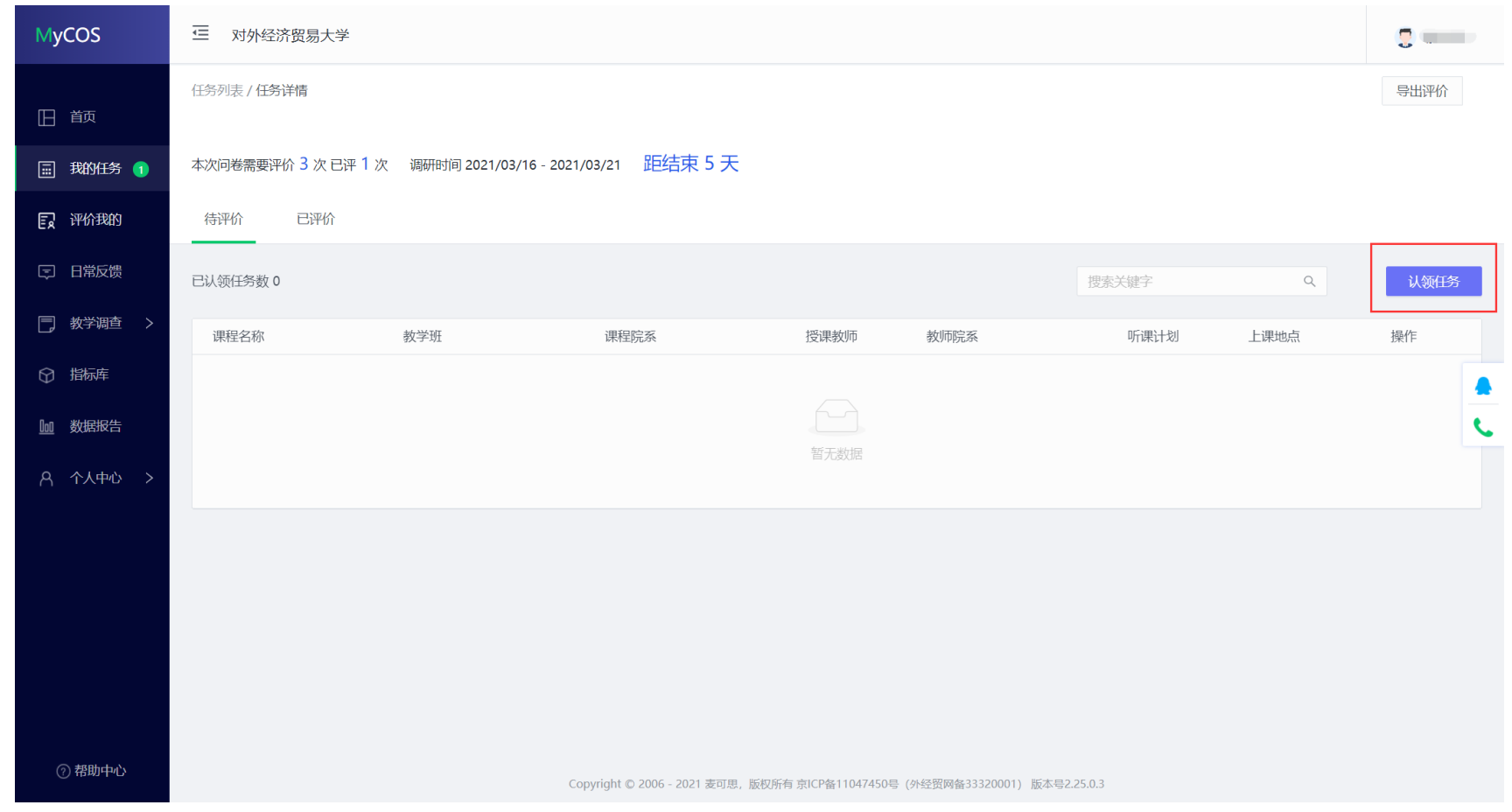

【图 2-2】

督导可以通过"课程院系"、"教师"、"课程"、"开课周次"、"上课时间"、"上课节次"等条件进行课程的筛选或搜索。带有【荐】字样的置顶课程是推荐 给督导老师优先关注和听评的课程,如下图 2-3 所示。

| <b>MyCOS</b>  | ∈<br>对外经济贸易大学 |                                                    |                          |              |                                                       |                      |                          |       |                |        |       |        |   | $\overline{S}$ (see Fig. |      |              |
|---------------|---------------|----------------------------------------------------|--------------------------|--------------|-------------------------------------------------------|----------------------|--------------------------|-------|----------------|--------|-------|--------|---|--------------------------|------|--------------|
|               | 任务列表 / 任务详情   |                                                    |                          |              |                                                       |                      |                          |       |                |        |       |        |   |                          | 导出评价 |              |
| □ 首页          | 认领任务          |                                                    |                          |              |                                                       |                      |                          |       |                |        |       | 关闭     |   |                          |      |              |
| □ 我的任务 1      | 本<br>开课院系     | 全部                                                 | $\vee$                   | 选择老师         | 全部                                                    | $\vee$               | 选择课程                     | 全部    | $\vee$         | 选择校区   | 全部    | $\vee$ |   |                          |      |              |
| 日 评价我的        | 开课周次          | 全部                                                 | $\vee$                   | 上课时间         | 全部                                                    | $\vee$               | 上课节次                     | 全部    | $\vee$         | 上课地点   | 全部    | $\vee$ |   |                          |      |              |
| [二] 日常反馈      | 已             | 课程名称                                               | 课程院系                     |              | 授课教师                                                  |                      | 教师院系                     |       | 推荐听课 ▼         |        | 操作    |        | Q |                          | 认领任务 |              |
| □ 教学调查 >      |               |                                                    | <b>Contract Contract</b> |              | <b>Contract</b>                                       |                      | <b>Contract Contract</b> |       | 荐 重点听课         |        | 置顶 认领 |        |   | 计划                       | 操作   |              |
| ○ 指标库         |               |                                                    | <b>Contract Contract</b> |              | <b>College</b>                                        |                      | $m = 1/2$                |       | <b>荐 重点听课</b>  |        | 置顶 认领 |        |   |                          |      |              |
|               |               | 【荐】                                                | <b>CONTRACTOR</b>        |              |                                                       |                      | <b>COLOR</b>             |       | 荐 重点听课         |        | 置顶 认领 |        |   |                          |      | $\mathbf{C}$ |
| 10 数据报告       |               | (荐) (^ ^ ^ ^                                       |                          |              | $\frac{1}{\sqrt{2}}\sum_{i=1}^{N} \frac{1}{\sqrt{2}}$ | <b>CONTRACTOR</b>    |                          |       | <b># 重点听课</b>  |        | 置顶 认领 |        |   |                          |      |              |
| <b>© 设置管理</b> |               | [荐] ^  ̄``                                         | a Maria                  |              | <b>Contract</b>                                       | and the state        |                          |       | 荐 重点听课         |        | 置顶 认领 |        |   |                          |      |              |
|               |               | [荐] [                                              | <b>Contract</b>          |              | m.                                                    | $\sim$ and $\sim$    |                          |       | 荐 重点听课         |        | 置顶 认领 |        |   |                          |      |              |
| 8 个人中心        |               | [荐] [ ] [                                          | <b>Contract Contract</b> |              | $\frac{\overline{E}}{\overline{E}}$                   | <b>STATISTICS</b>    |                          |       | <b>荐 重点听课</b>  |        | 置顶 认领 |        |   |                          |      |              |
|               |               | 【荐】                                                | المستحلحات               |              |                                                       | and a second company |                          |       | 荐 重点听课         |        | 置顶 认领 |        |   |                          |      |              |
|               |               | $\left[\vec{r}\right]$ . The contract of $\vec{r}$ |                          |              | <b>The Co</b>                                         |                      |                          |       | 荐 重点听课         |        | 置顶 认领 |        |   |                          |      |              |
|               |               |                                                    | <b>Contract Contract</b> |              | n and                                                 | <b>Contract</b>      |                          |       | 荐 重点听课         |        | 置顶 认领 |        |   |                          |      |              |
| 2 帮助中心        |               |                                                    |                          | 1-10 总计1123条 | $-1$                                                  | $\overline{2}$       | 3<br>$\overline{4}$      | $5-1$ | $\cdots$ 113 > | 10 条/页 | 跳至    | 页      |   |                          |      |              |

【图 2-3】

督导选择好要听评的课程后,点击【操作】中的"认领"按钮,即可打开该门课的课表查看课程的上课时间和上课地点,点击【+】号或者【认领】文 字, 即可将课程认领至自己的待评列表中, 如下图 2-4 和图 2-5 所示。

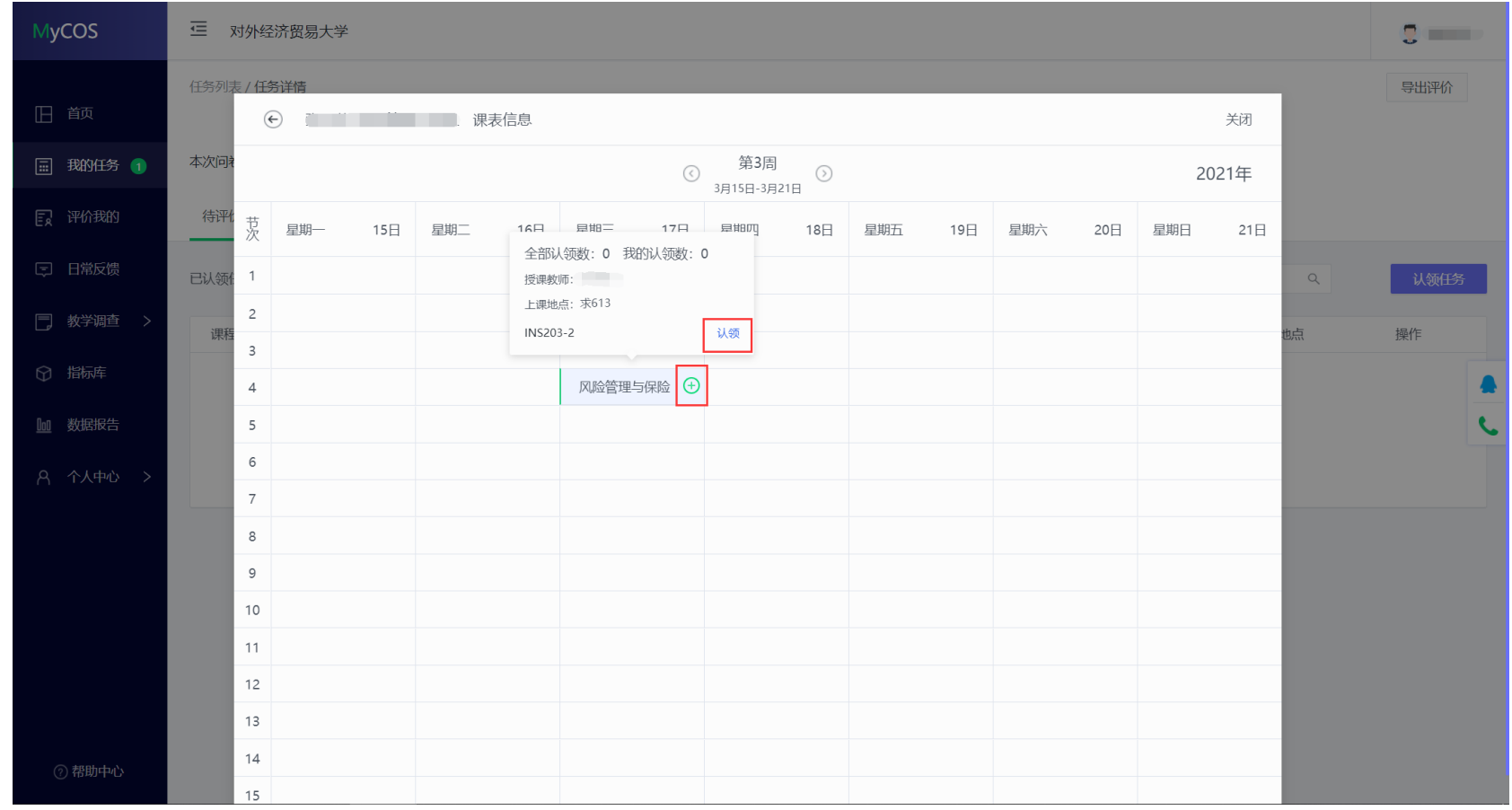

【图 2-4】

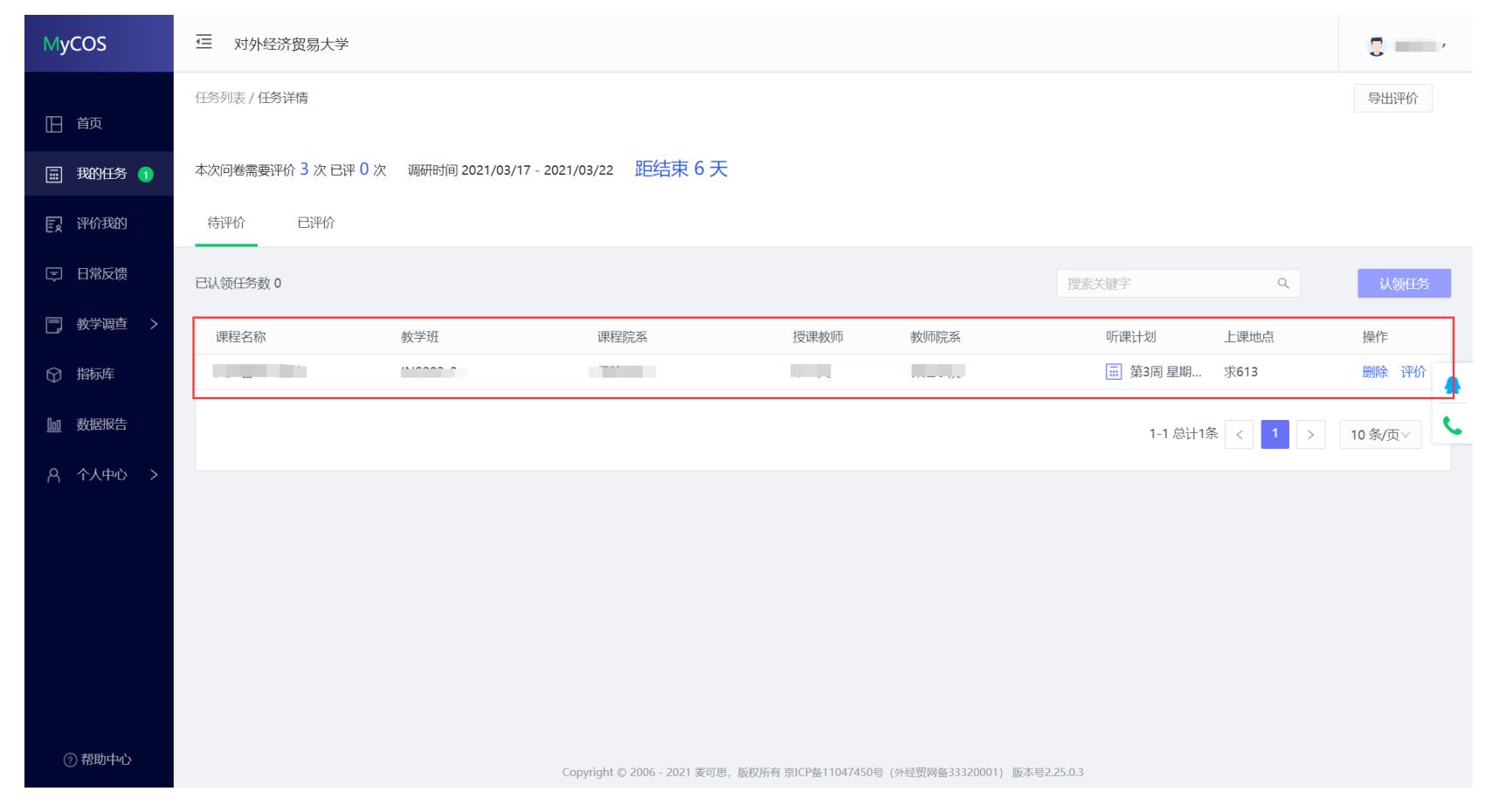

【图 2-5】

点击图 2-5【操作】中的"评价"按钮,即可对该门课程进行评价,评价完成后点击【提交】按钮提交本次评价结果,也可以通过点击【保存】按 钮,保存当前已完成的评价结果,待完成评价后再提交。如下图 2-6 所示。

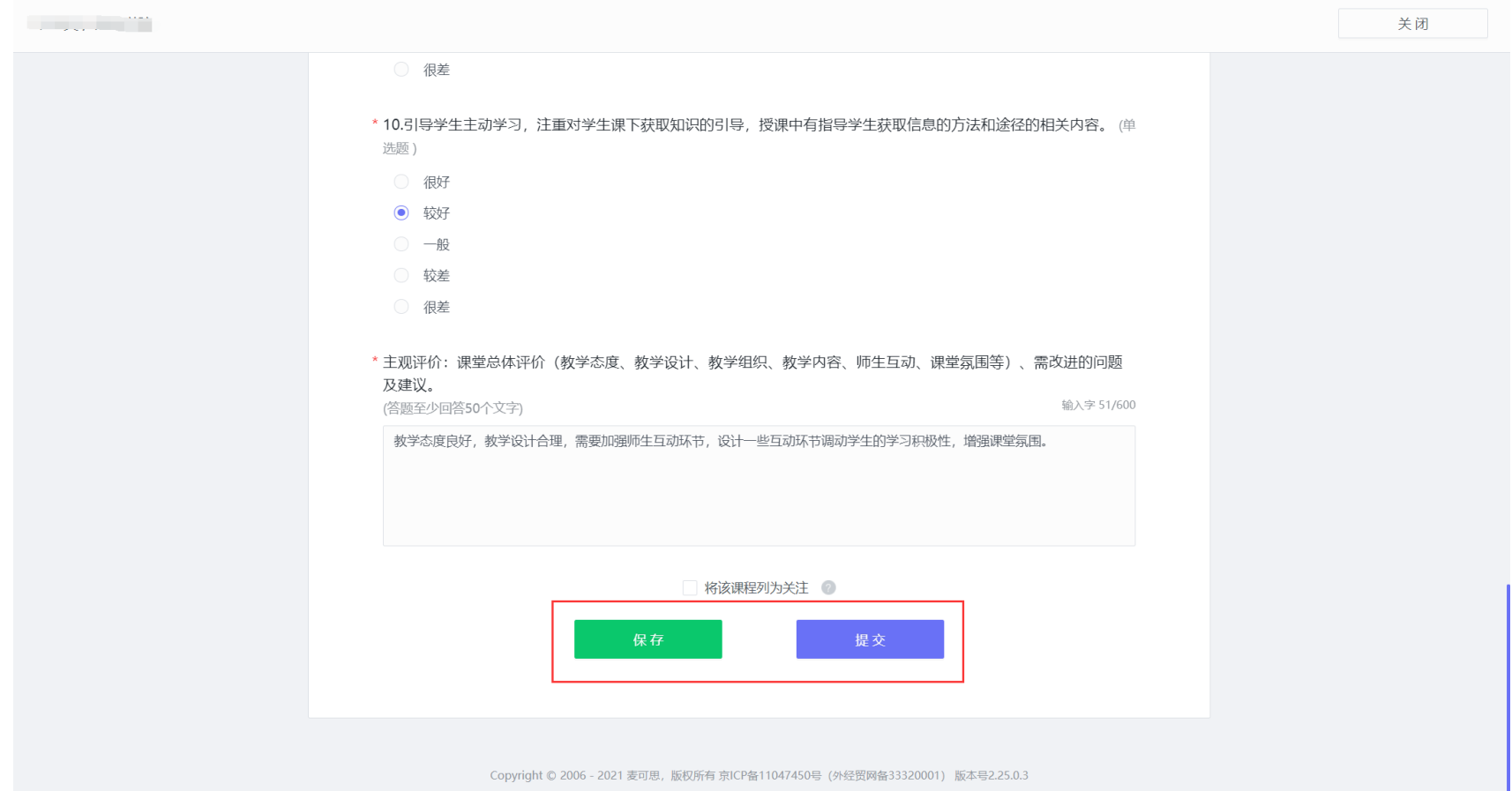

【图 2-6】

#### "保存"状态中的评价结果仍然存放在待评价列表,点击操作中的【评价】按钮可以继续完成评价,如下图 2-7 所示。

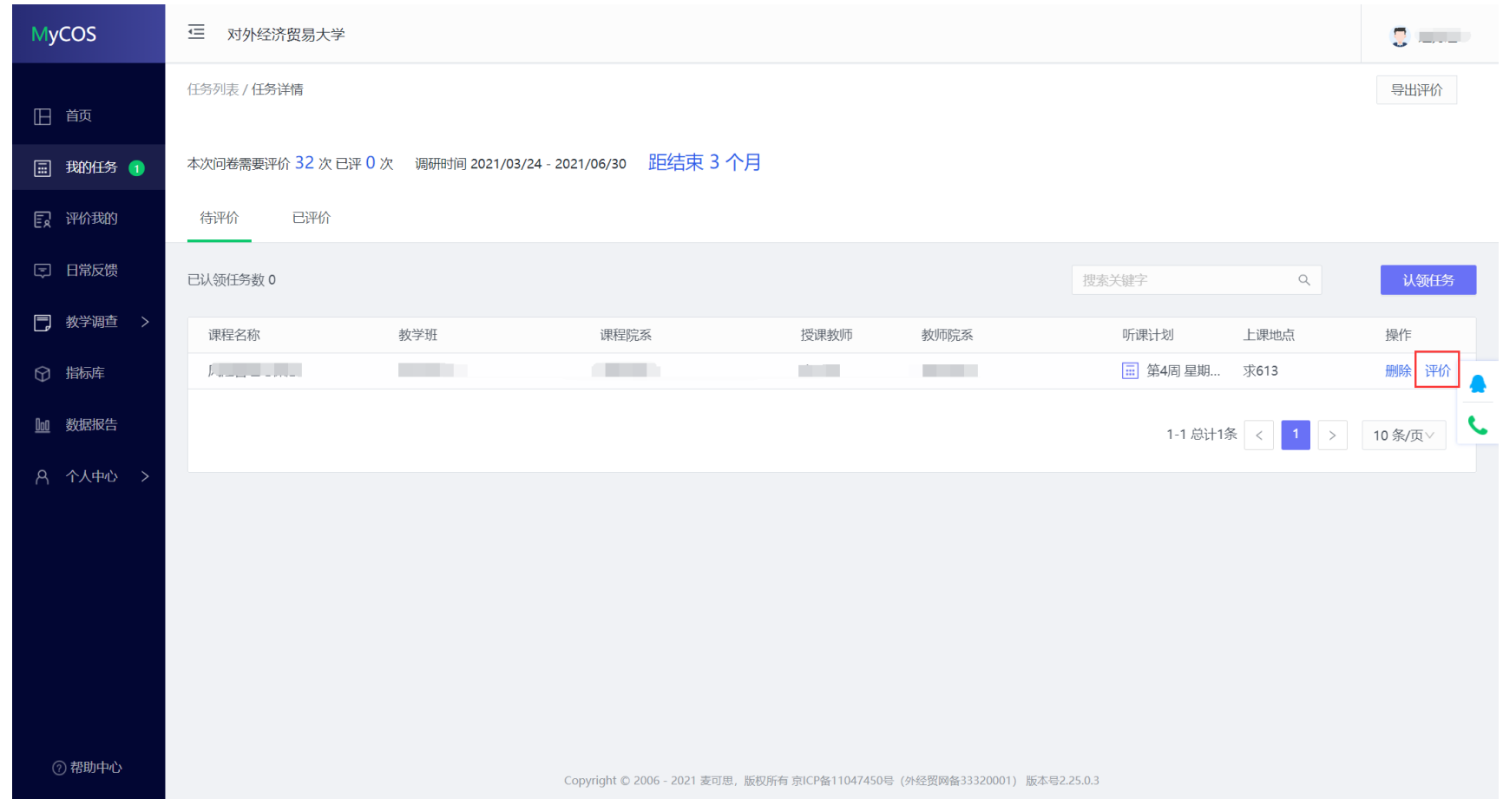

【图 2-7】

已提交的评价结果可在【已评价】中进行查看、修改和再次评价,如下图 2-8 所示。

| <b>MyCOS</b>                | 疍<br>对外经济贸易大学                                                  |                                   |                                                    |                               |                                                    |                                                                                     |   |  |  |  |  |  |
|-----------------------------|----------------------------------------------------------------|-----------------------------------|----------------------------------------------------|-------------------------------|----------------------------------------------------|-------------------------------------------------------------------------------------|---|--|--|--|--|--|
| 日 前                         | 任务列表 / 任务详情                                                    |                                   |                                                    |                               |                                                    |                                                                                     |   |  |  |  |  |  |
| 我的任务 1<br>圖                 | 距结束 2 个月<br>本次问卷需要评价 32 次 已评 24 次 调研时间 2021/03/31 - 2021/06/18 |                                   |                                                    |                               |                                                    |                                                                                     |   |  |  |  |  |  |
| 臤<br>评价我的                   | 已评价<br>待评价                                                     |                                   |                                                    |                               |                                                    |                                                                                     |   |  |  |  |  |  |
| 日常反馈<br>⊟                   | 搜索关键字                                                          |                                   |                                                    |                               |                                                    |                                                                                     |   |  |  |  |  |  |
| 教学调查<br>冃<br>- >            | 课程名称                                                           | 教学班                               | 课程院系                                               | 授课教师                          | 教师院系                                               | 操作                                                                                  | ▲ |  |  |  |  |  |
| 指标库<br>$\circledcirc$       |                                                                |                                   | and the state of the con-                          | n in Tim                      | $ +$ $ +$ $+$ $+$ $+$                              | 修改 再次评价<br>删除 查看                                                                    |   |  |  |  |  |  |
| 数据报告<br>Ooo                 |                                                                | ---                               | <b>The Common</b>                                  | <b>College</b>                | <b>ELECTRIC STREET</b>                             | 再次评价<br>修改<br>删除 查看                                                                 |   |  |  |  |  |  |
|                             |                                                                | רר רכז שני                        | the company of the company                         | <b>Contract Contract</b>      | $\overline{\phantom{a}}$                           | 修改 再次评价<br>删除 查看                                                                    |   |  |  |  |  |  |
| 个人中心<br>A.<br>$\rightarrow$ |                                                                | <b>Contract Contract Contract</b> | and the control of the control of                  | <b>The Common</b>             |                                                    | 修改 再次评价<br>删除 查看                                                                    |   |  |  |  |  |  |
|                             | $\cdots$                                                       |                                   | <b>THEYWH</b>                                      | <b>The Contract of State</b>  | F 11                                               | 修改 再次评价<br>删除 查看                                                                    |   |  |  |  |  |  |
|                             | $-1 - 4 - 1 = 0$                                               |                                   | . .                                                | n tin b                       |                                                    | 修改 再次评价<br>删除 查看                                                                    |   |  |  |  |  |  |
|                             |                                                                |                                   | and the state of the state                         | <b>STEP</b>                   |                                                    | 修改 再次评价<br>删除 查看                                                                    |   |  |  |  |  |  |
| ② 帮助中心                      |                                                                |                                   | the control of the con-                            | <b>The Contract of Street</b> |                                                    | 修改 再次评价<br>删除 查看                                                                    |   |  |  |  |  |  |
|                             | モンマナロセエトトロナムエム                                                 | 1111A1272A4                       | $\Box \pm \Box \rightarrow \lor \land \land \land$ | TTATA                         | $\Box \pm \Box \rightarrow \lor \land \land \land$ | $h\sigma \gamma H = \pi \gamma h \gamma \pi / \Lambda$<br>min <sub>0</sub><br>$+ =$ |   |  |  |  |  |  |

【图 2-8】

#### <span id="page-13-0"></span>**2.2 手机端参与评价**

手机登录平台后, 在【首页】可以看见进行中的督导评价任务, 如下图 2-9 所示。

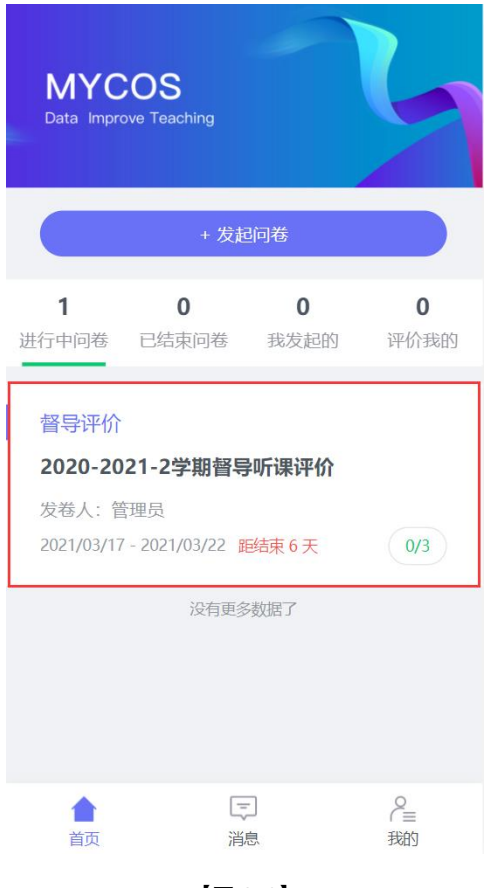

点击任务卡片,进入任务单页面,当任务单中无待评价课程时,点击【确定】按钮进行课程的认领,可以直接认领页面上的课程,也可以点击下方 【筛选课程】进行选择,如下图 2-10 所示。

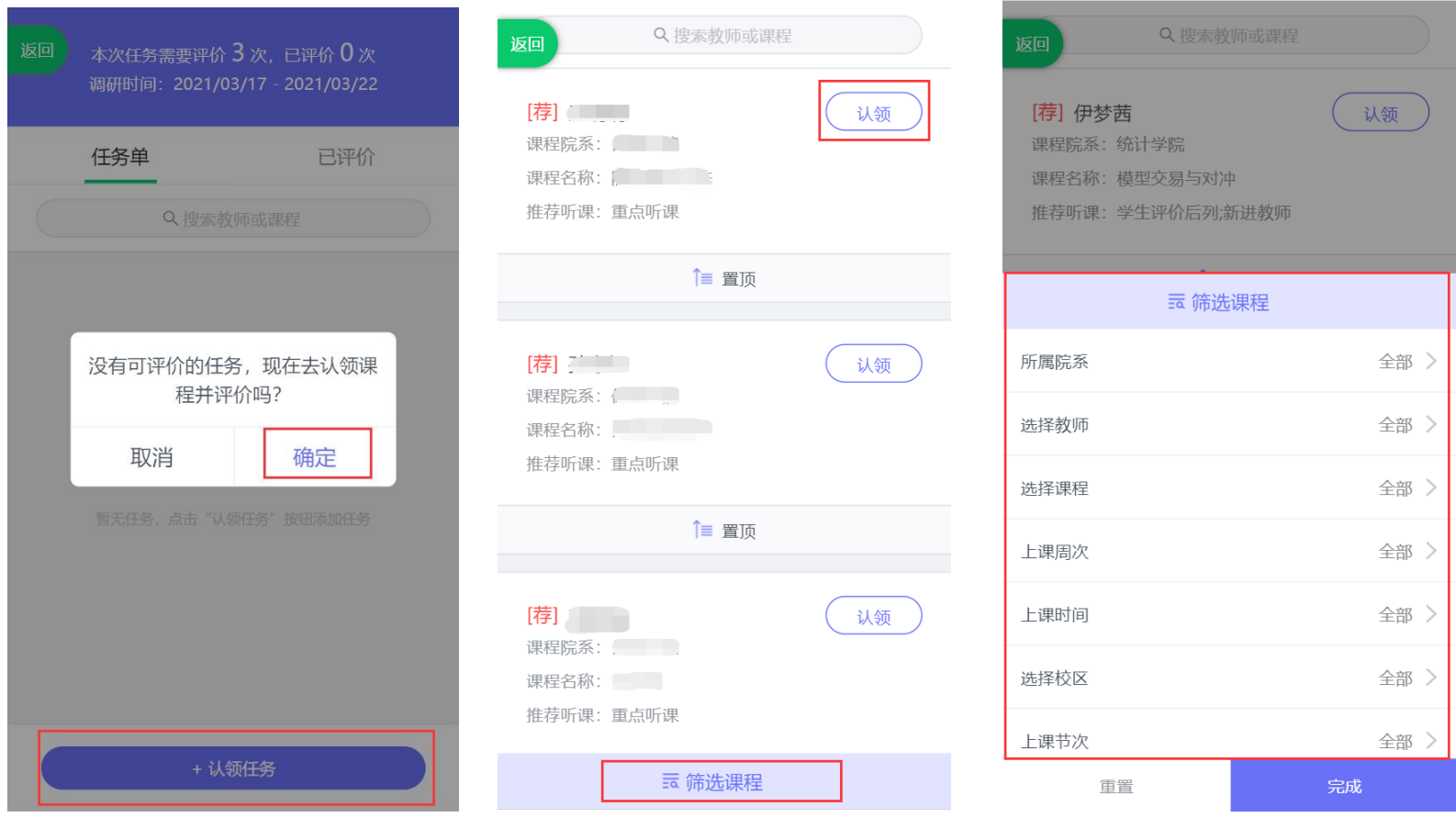

【图 2-10】

点击课程卡片上的【认领】按钮,即可打开该课程的课表,点击课表上的【+】号,可以进一步确认该课程的授课教师、上课地点和教学班信息,点 击【认领任务】,即可完成听课任务的认领,如下图 2-11 所示。

| Q 搜索教师或课程<br>返回                                |                                                | $\circ$<br>第4周 3月22日-3月28日<br>返回 |          |          |          |          |          | 第4周 3月22日-3月28日<br>返回  |                      |                            |          |          |          | $\odot$  |          |
|------------------------------------------------|------------------------------------------------|----------------------------------|----------|----------|----------|----------|----------|------------------------|----------------------|----------------------------|----------|----------|----------|----------|----------|
| [荐] [ ______]<br>认领<br>课程院系:<br>课程名称:<br>推荐听课: | 节<br>周一<br>次<br>22<br>公司<br>$\mathbf{1}$<br>法田 | 周二<br>23                         | 周三<br>24 | 周四<br>25 | 周五<br>26 | 周六<br>27 | 周日<br>28 | 节<br>次<br>$\mathbf{1}$ | 周一<br>22<br>公司<br>法① | 周二<br>23                   | 周三<br>24 | 周四<br>25 | 周五<br>26 | 周六<br>27 | 周日<br>28 |
| 信 置顶                                           | $\overline{c}$                                 |                                  |          |          |          |          |          | $\overline{2}$         | 全部认领数: 0             |                            |          |          |          |          |          |
| [荐]<br>认领<br>课程院系:,                            | $\ensuremath{\mathsf{3}}$                      |                                  |          |          |          |          |          | $\overline{3}$         |                      | 我的认领数: 0<br>授课教师:<br>上课地点: |          |          |          |          |          |
| 课程名称:      <br>推荐听课:                           | $\overline{4}$                                 |                                  |          |          |          |          |          | $\overline{4}$         |                      | 教学班:<br>取消                 |          |          | 认领任务     |          |          |
| 信 置顶                                           | 5                                              |                                  |          |          |          |          |          | 5                      |                      |                            |          |          |          |          |          |
| [荐]<br>认领<br>课程院系: [ [ ]<br>课程名称: 2000年        | 6                                              |                                  |          |          |          |          |          | 6                      |                      |                            |          |          |          |          |          |
| 推荐听课: * * * * * * *                            | $\overline{7}$                                 |                                  |          |          |          |          |          | $\overline{7}$         |                      |                            |          |          |          |          |          |
| 云 筛选课程                                         |                                                |                                  |          |          |          |          |          |                        |                      |                            |          |          |          |          |          |

【图 2-11】

点击图 2-11 中的【认领任务】后,页面下方将会出现"认领成功,是否立即评价",点击【去评价】按钮可以立即完成评价,如下图 2-12 所示。

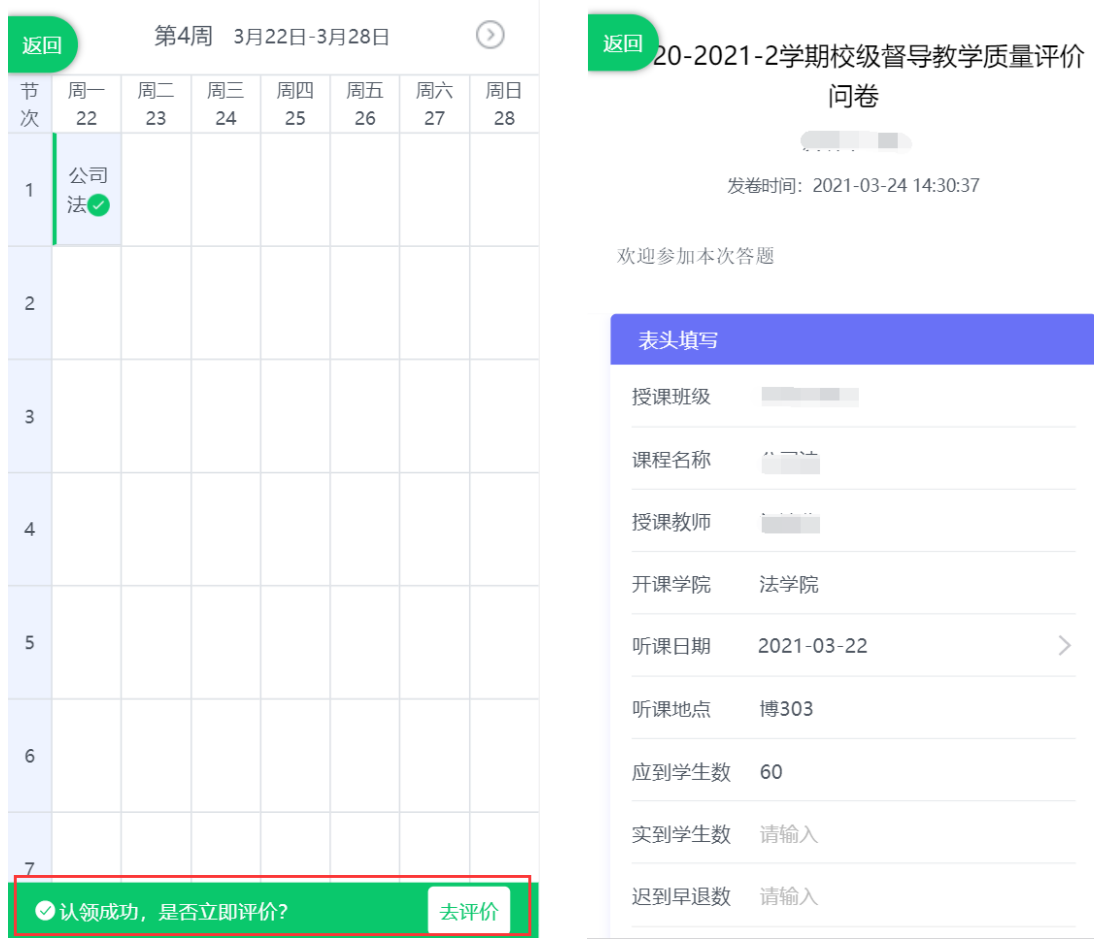

【图 2-12】

督导也可以不用立即评价,所有认领好的待评课程都会在【任务单】中,督导也可以从任务单中进行评价,如下图 2-13 所示。

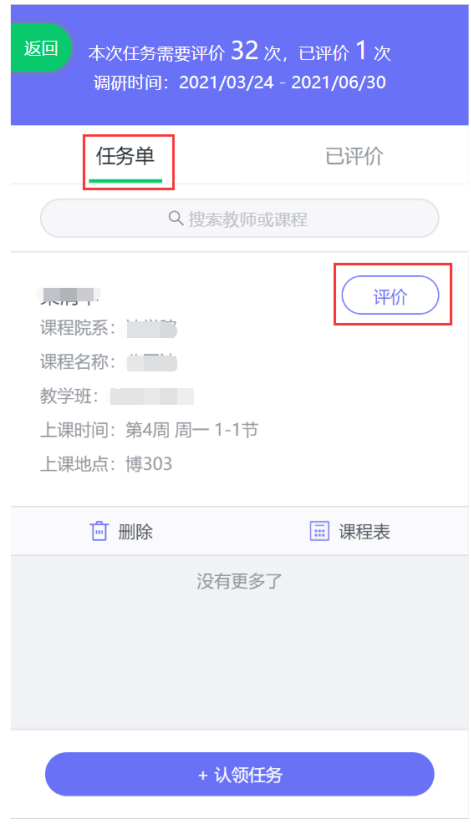

【图 2-13】

特别说明:电脑端和手机端的数据是实时互通的,督导可以在电脑端认领好任务后,在手机端的【任务单】中进行查看和评价;使用手机端临时保存 的任务,也可以继续使用电脑端完成评价。